## **Kuidas alla laadida uus LeiserTV äpp**

## *\*seadmed ja menüüd võivad pisut erineda, aga juhiseid järgides leiad kindlasti õiged kohad üles*

1. Mine oma nutiseadmes PlayStore'i ja laadi alla äpp 'Downloader by AFTnews'

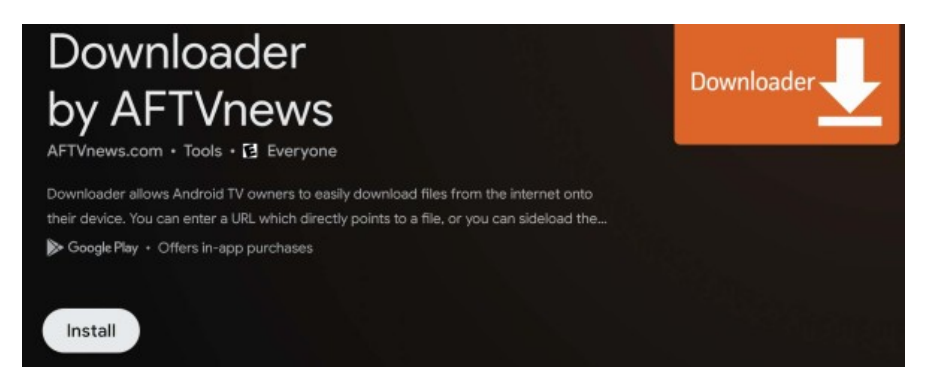

2. Seejärel aktiveeri enda boxis endale suuremad õigused minnes: Settings-System-About ja leia 'Android TV OS build' ning kliki sellele 10 korda

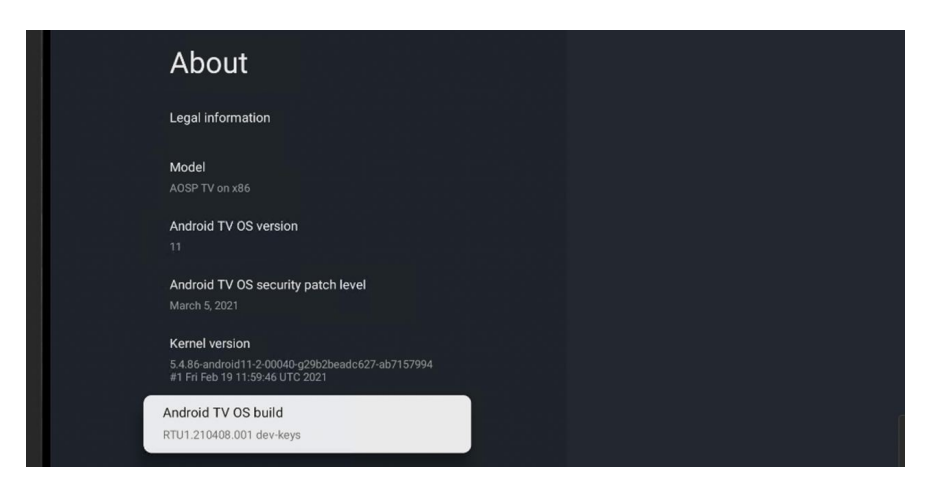

3. Kui sinu õigused on aktiveeritud, siis mine Settings-Privacy-Security and Restrictions- Unknown Sources ja luba ka allalaetud äpile kõik õigused

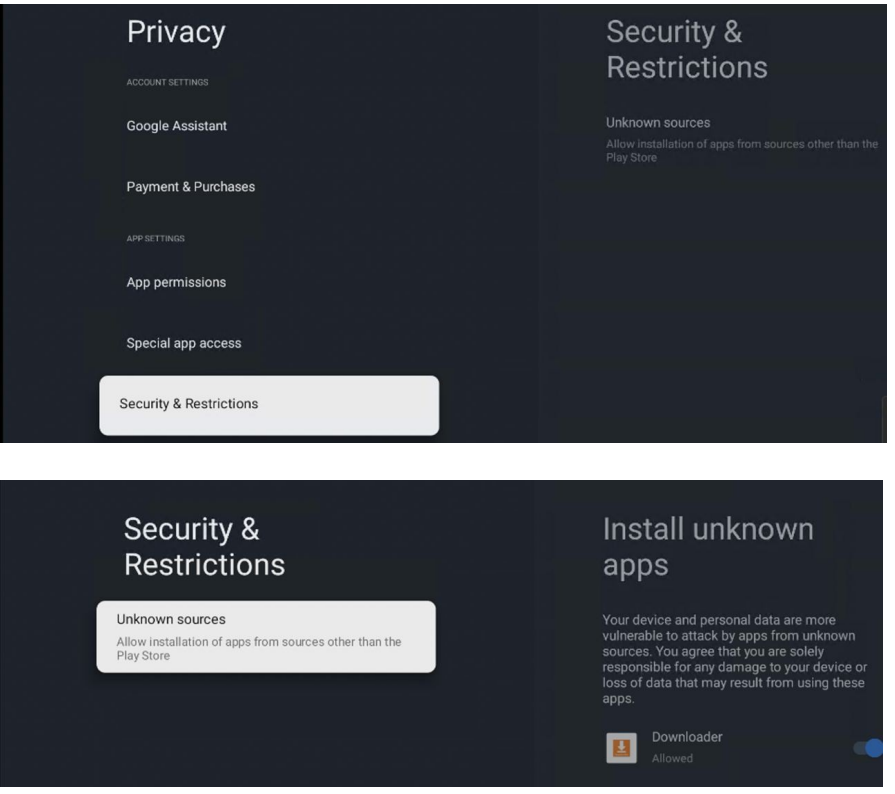

4. Ava allalaetud 'Downloader by AFTnews' äpp ja kirjuta url reale: <https://leisertv.com/app.apk>

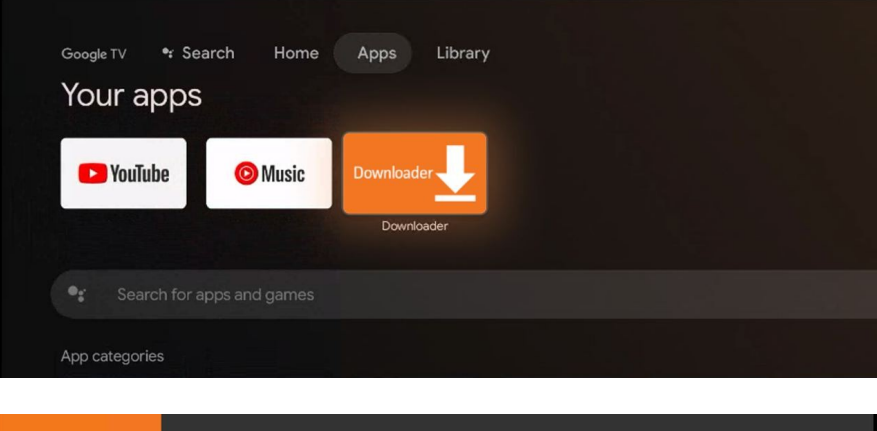

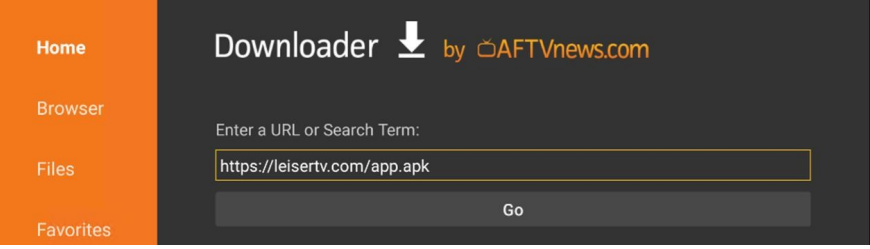

5. Installi meie uus äpp

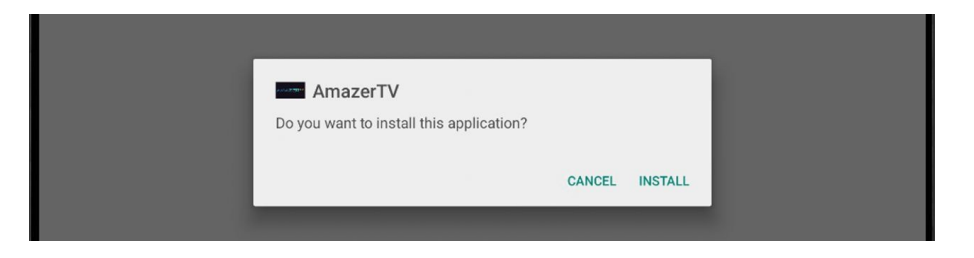

6. Ava ja kasuta uut LeiserTV äppi

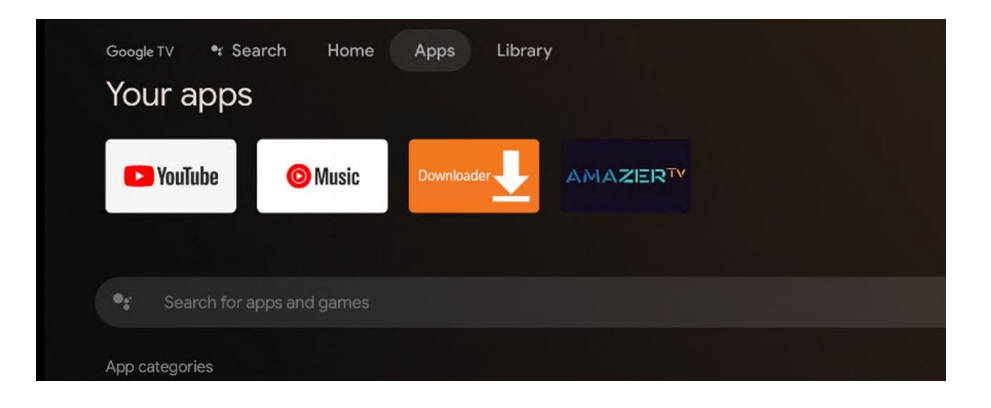